## **Постановка задачи для работы с конфигурацией 1С: Управление торговлей, ред. 11 (далее – 1С:УТ)**

# **Содержание**

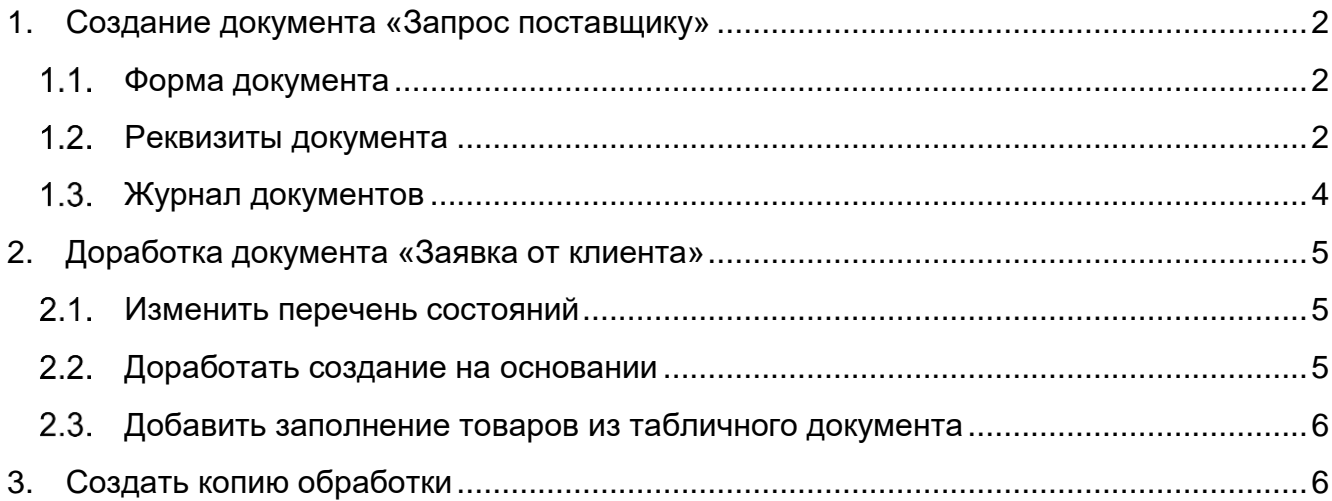

### <span id="page-1-0"></span>**1. Создание документа «Запрос поставщику»**

Добавить документ «Запрос поставщику». Документ должен быть доступен всем пользователям ВЭД, журнал документов должен размещаться в разделе «ВЭД - Документы».

Документ создается на основании документа «Заявка от клиента», либо без документа-основания.

Документ должен иметь все типовые функции документов (по записи, проведению документа, отмены проведения, печати, отправки на почту, напоминаний и т.п.). Обязательна возможность типового прикрепления файлов к документу (используя стандартную обработку «Работа с файлами»).

Документ должен иметь структуру подчиненности (список связанных документов), в которой отображаются документы, созданные на основание него и документы, на основании которых он создан.

### <span id="page-1-1"></span>1.1. Форма документа

Документ состоит из шапки и вкладок: Основное, Товары. В шапке документа располагается панель типовых кнопок и реквизит «Состояние».

На вкладке Товары – должны присутствовать типовые возможности по добавлению, удалению, изменению строк в табличной части (добавить, скопировать, изменить, переместить вверх/вниз, удалить, поиск, сортировка по убыванию/возрастанию).

Макет документа содержится в файле «ПЗ.02.ЕВРОлинии ВЭД ЗапросПоставщику МакетДокумента.xlsx».

## <span id="page-1-2"></span>1.2. Реквизиты документа

Шапка документа:

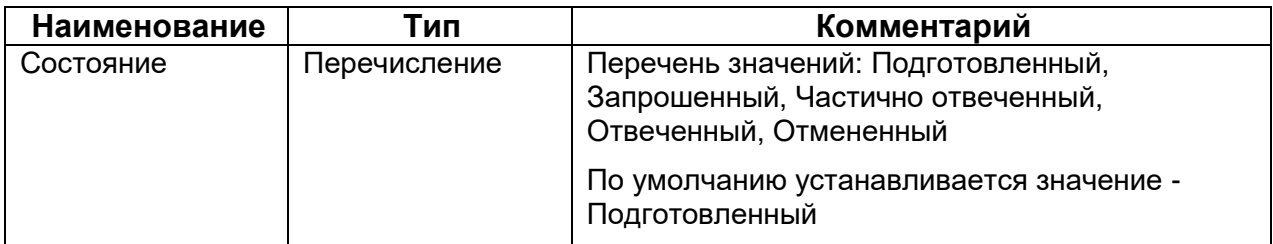

#### Вкладка «Основное»:

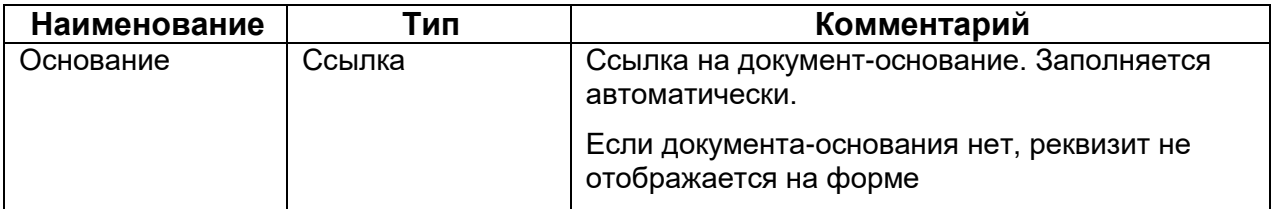

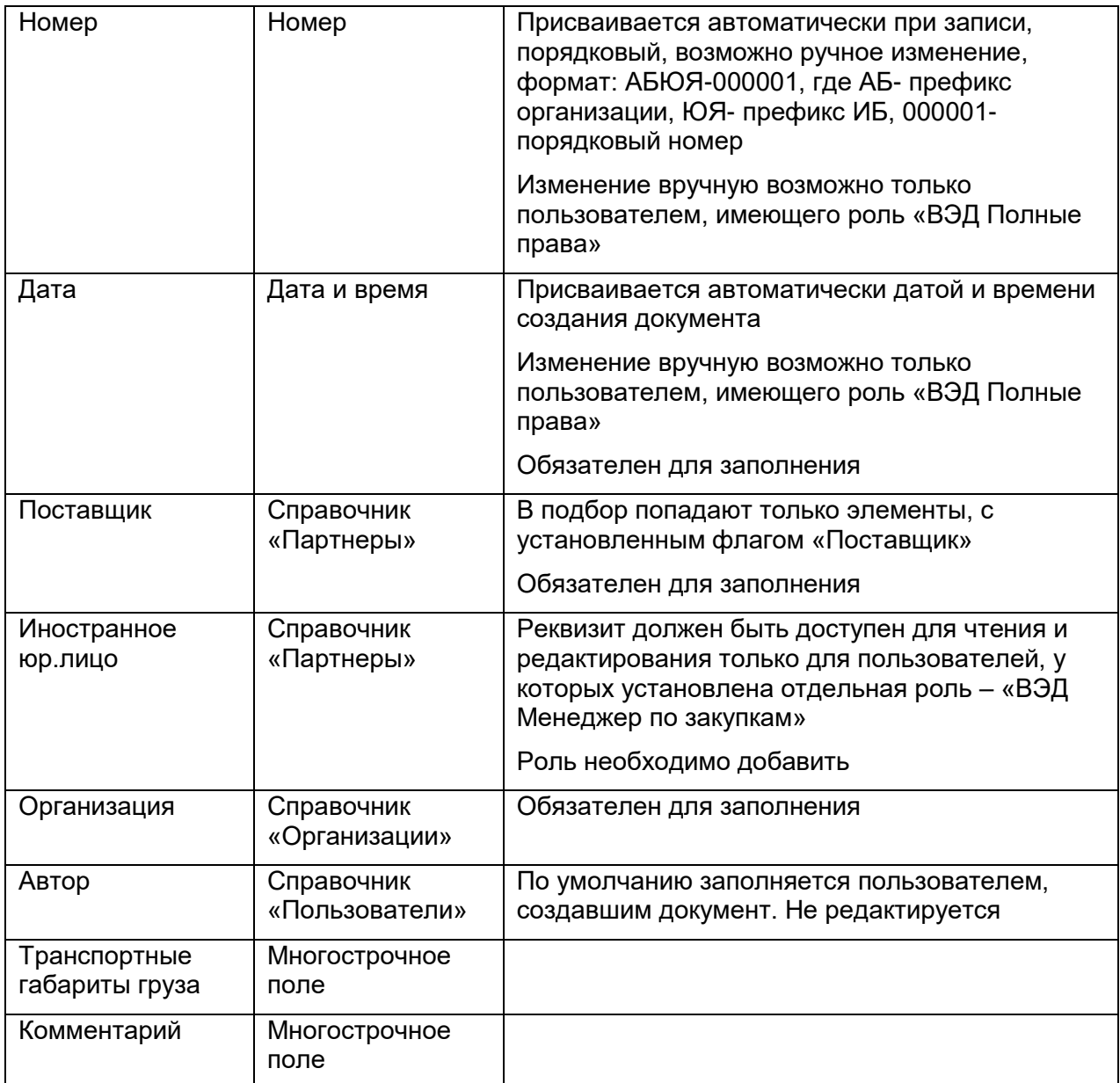

Табличная часть на вкладке «Товары»:

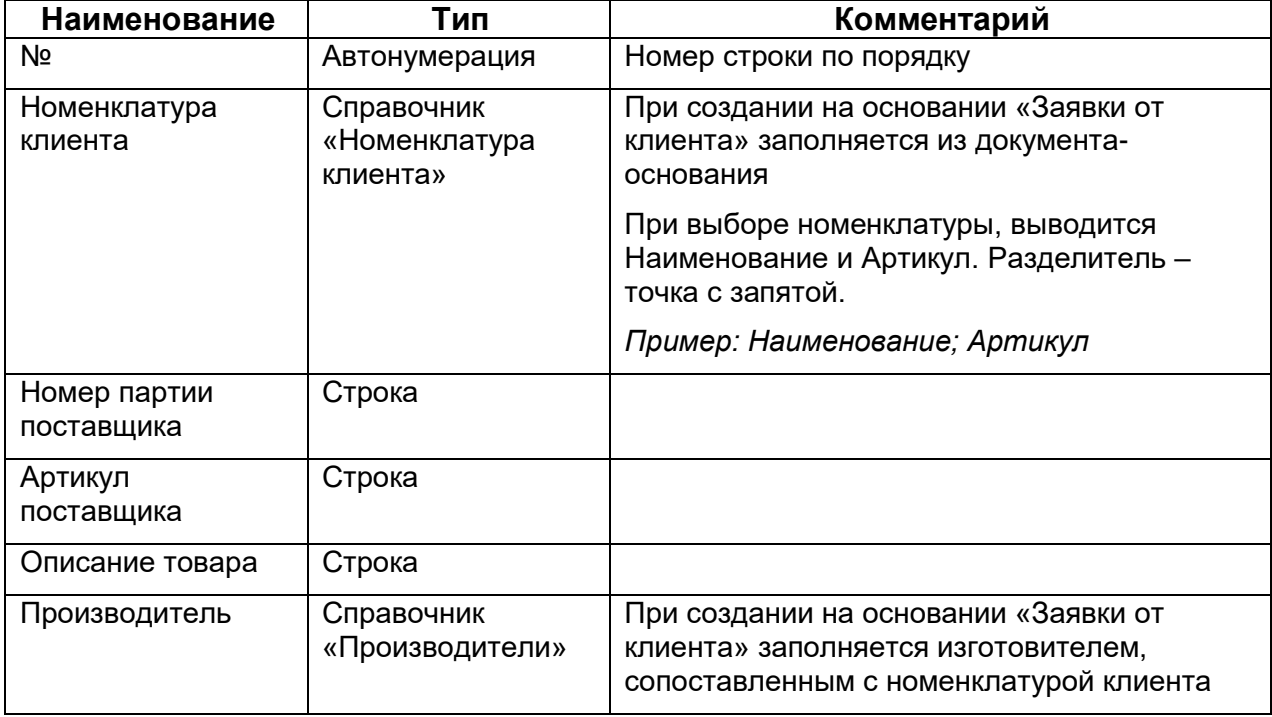

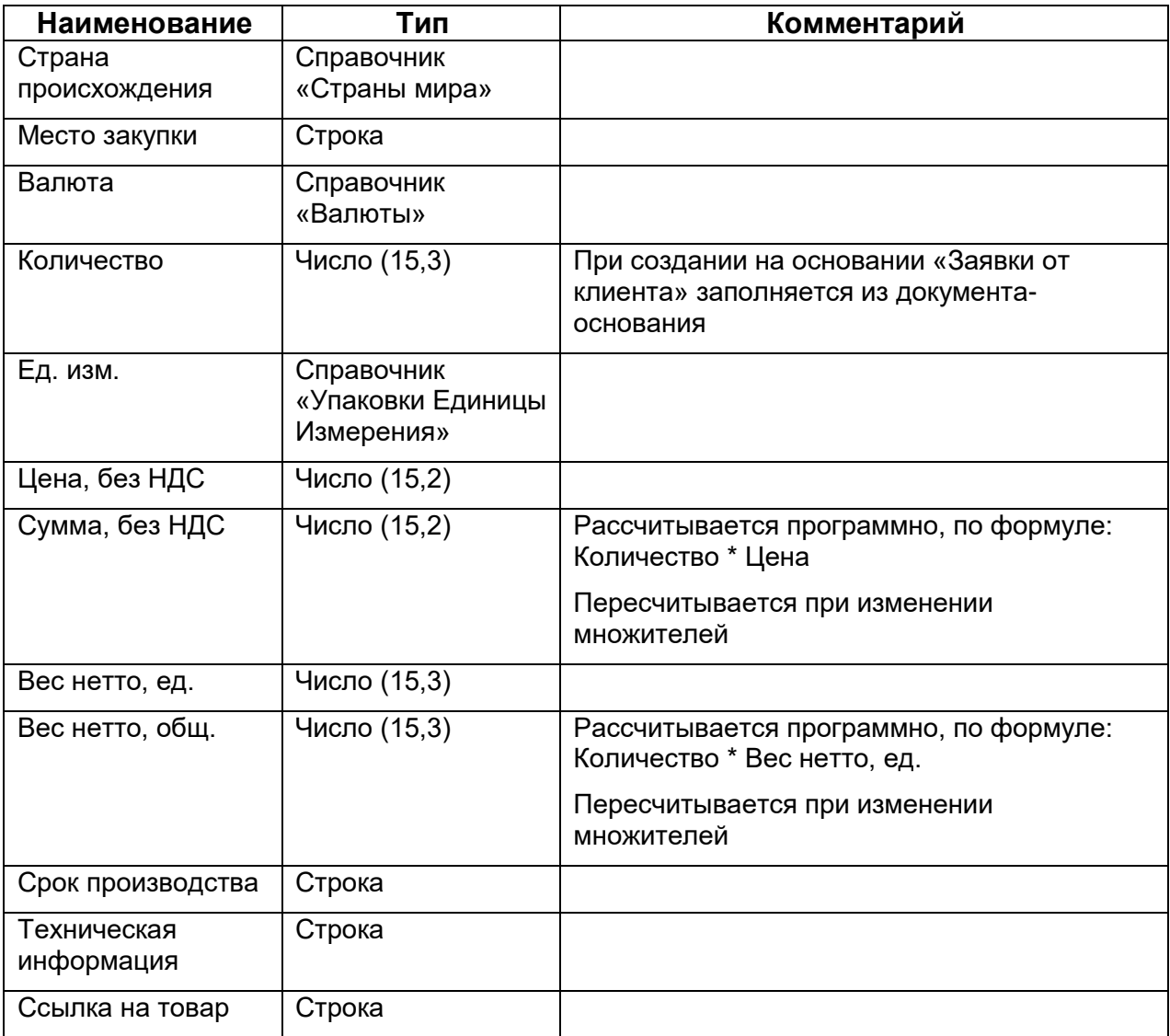

# <span id="page-3-0"></span>1.3. Журнал документов

Журнал документов «Запрос поставщику» должен содержать все типовые функции и кнопки (создание копированием, поиск по реквизитам, в т.ч. по номеру документаоснования, сортировка, панель фильтров по реквизитам документов, печать документа, создание напоминания и т.д.).

Журнал должен иметь следующие столбцы:

- Пиктограмма проведения документа;
- Номер;
- Дата;
- Документ-основание;
- Состояние;
- Поставщик;
- Автор;
- Комментарий.

## <span id="page-4-0"></span>**2. Доработка документа «Заявка от клиента»**

#### <span id="page-4-1"></span>2.1. Изменить перечень состояний

Для реквизита «Состояние», изменить перечень значений.

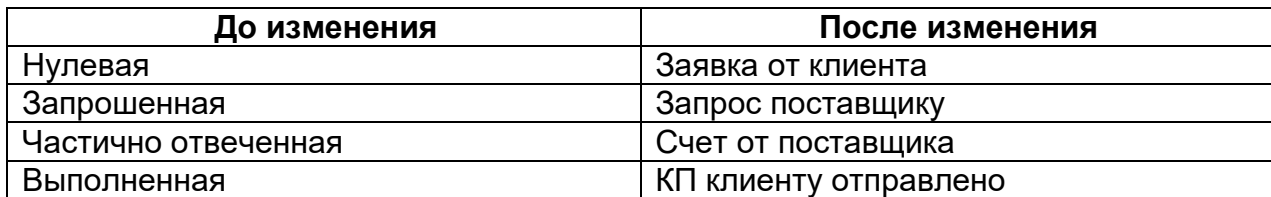

Значение «Неактивная» не изменяется.

#### <span id="page-4-2"></span>Доработать создание на основании

Добавить возможность создавать на основании заявки документ «Запрос поставщику». Должна быть возможность создавать как запрос одному поставщику, так и массовое создание запросов нескольким поставщикам.

Для массового создания запросов в меню «Создать на основании» нужно добавить пункт «Запросы поставщикам». При выборе пункта открывается обработка, в табличной части которой подбираются поставщики.

Макет документа содержится в файле «ПЗ.02.ЕВРОлинии ВЭД ЗапросПоставщику МассовыйЗапрос.xlsx».

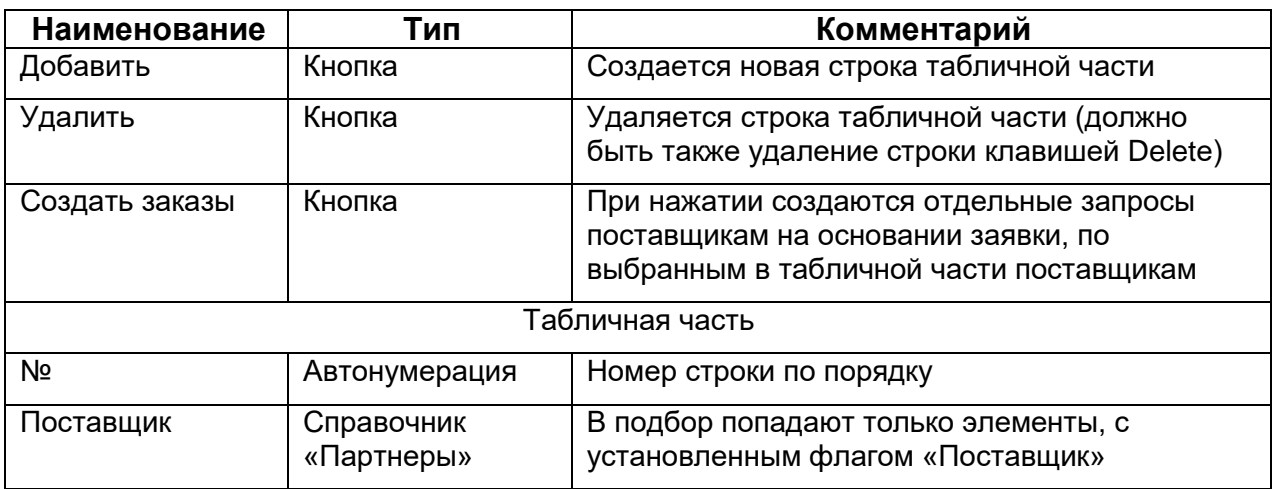

Реквизиты обработки:

# <span id="page-5-0"></span>Добавить заполнение товаров из табличного документа

На вкладку «Товары» добавить кнопку «Загрузка из файла».

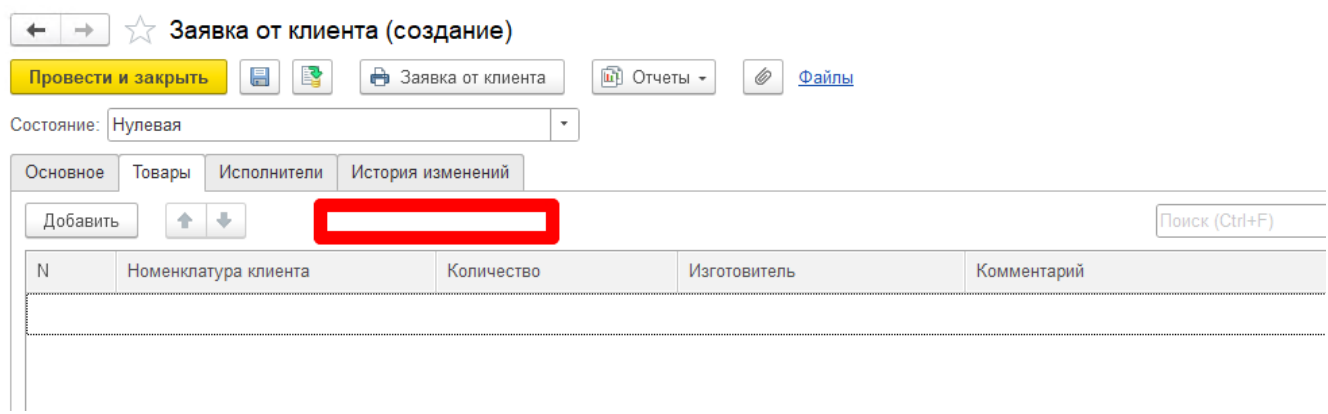

При нажатии на кнопку, открывается обработка «ВЭД Заполнение заявки от клиента» (см. пункт 3) и происходит заполнение табличной части обработкой.

### <span id="page-5-1"></span>**3. Создать копию обработки**

Создать копию обработки «ВЭД Загрузка заявки от клиента» для использования в документе «Заявка клиента». Необходимо внести следующие изменения:

- a) на вкладке «Основная» оставить только выбор файла;
- b) переименовать кнопку «Создать заявку» в «Заполнить заявку»;
- c) по нажатию на кнопку «Заполнить заявку» должен заполняться документ из которого вызвана обработка, а не создаваться новый.